# **Office Depot**

### **Custom Stationery Online (CSO) Program for South Seattle CC**

Office Depot Contact: Tom Burns, Account Manager (<a href="mailto:thomas.burns@officedepot.com">thomas.burns@officedepot.com</a>)

Joe Piccirillo, Print Development Manager (joe.piccirillo@officedepot.com)

South Seattle Community College Contact: Nahid Talebi (Site Access) Mary Kohl (Order Approval).

#### Office DEPOT

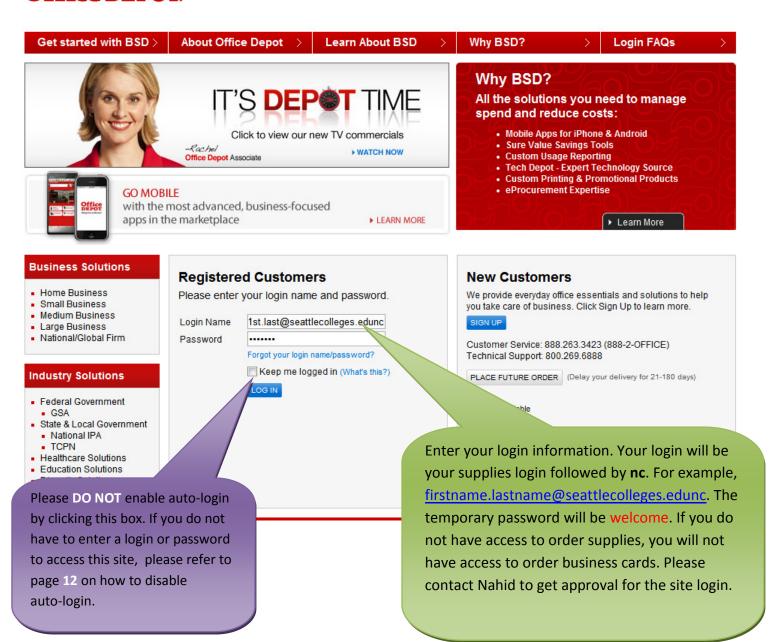

## **How to access Custom Stationery Online (CSO)**

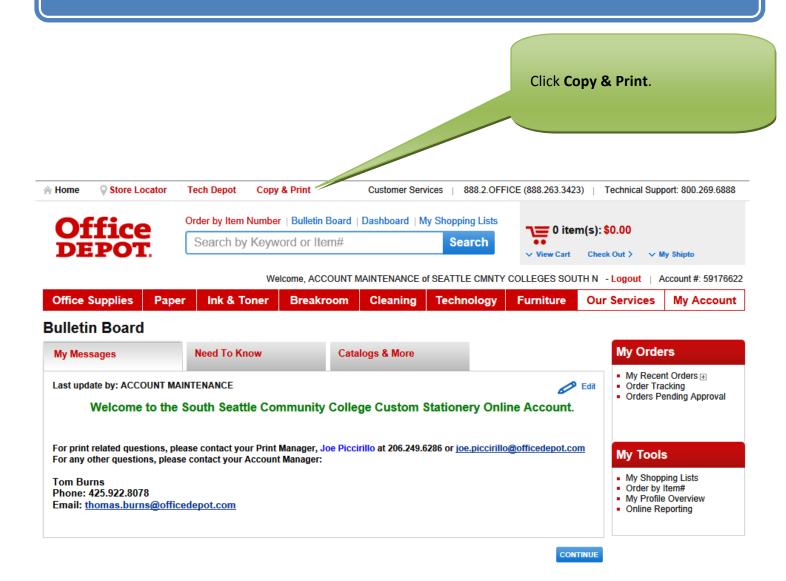

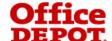

Order by Item Number | Bulletin Board | Dashboard | My Shopping Lists

Search by Keyword or Item#

Search

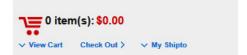

Welcome, ACCOUNT MAINTENANCE of SEATTLE CMNTY COLLEGES SOUTH N - Logout | Account #: 59176622

Office Supplies

Paper

Ink & Toner

Breakroom

Cleaning

Technology

**Furniture** 

**Our Services** 

My Account

#### Copy & Print Depot

Take care of all of your copying, printing and shipping needs in-store or online. Whether it's full or self service copies, presentations, business cards or UPS shipping, you can do it all in one place.

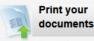

Upload files for delivery or request store pickup

UPLOAD FILES Video Demo

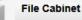

Easily retrieve and store documents from your dedicated file cabinet.

**GET STARTED** 

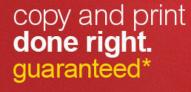

Free Delivery Everyday on select custom printed orders

▶ LEARN MORE

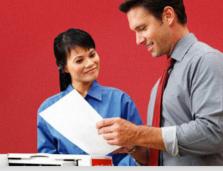

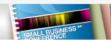

Free print assessment by a certified specialist. Learn how to save time & money.

#### **Custom Printing**

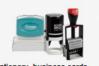

Stationery, business cards, custom stamps and more.

#### **Promotional Products**

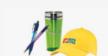

Choose from over a thousand unique products to promote your brand or special event.

#### Large Format Prints

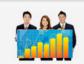

Make a big impression with banners, blueprints and signs up to 60" wide

#### **Custom Stationery Online**

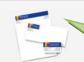

Your premiere one-stop shop for all your office products like business stationery, labels, stamps, badges and more

Click the Custom Stationery Online box.

For questions and additional training, please contact your Account Manager or your Print Development Manager.

Tom Burns - thomas.burns@officedepot.com

Joe Piccirillo – joe.piccirillo@officedepot.com

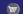

#### Product List

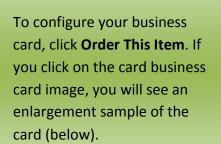

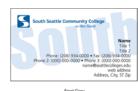

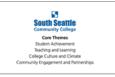

#### BC01649102

South Seattle Community College 2 Sided Business Card Order This Item

#### Need Help?

Please contact our Custom Stationery Online Support Team Email: officedepotcso@odcallcenter.com Phone: 800-965-6270, Option 1

#### Sample Product Image

Item Description: South Seattle Community College 2 Sided Business Card

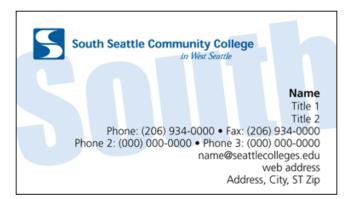

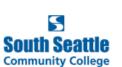

#### **Core Themes**

Student Achievement Teaching and Learning College Culture and Climate Community Engagement and Partnerships

Front Copy Back Copy

#### **SAMPLE Business Card**

# Item Information Item Number: BC01649102 Description: South Seattle Community College 2 Sided Business Card Quantity: 1 ▼ Quantities are for Boxes of 500 Pieces. Imprint Information Information will be printed exactly as you type it. Name: Candace Oehler Title 1: Interim Director of Communications Title 2: Public Information Office Phone 1: Phone: (206) 934- 6875 Phone 2: Fax: (206) 934- 7945 Phone Tag 3: Mobile Phone 3: (206) 123-4567 Phone 4 Tag: Phone 4: Email: Candace.Oehler @seattlecolleges.edu // Address, City, State Zip, and Web will be automatically populated on Location: Main Campus Back Copy: Core Theme Backer ▼

Enter the information in each of the boxes. It is not necessary to enter information in all the fields if they are not needed. Each box will contain 500 cards.

Once the order is submitted, it <u>cannot</u> be changed.

Please proof your information carefully.

You only need to enter your first and last name. The @seattlecolleges.edu will auto populate on the card

Using the drop down menu, select from the following:
Main Campus, Georgetown
Campus, or New Holly.

Using the drop down menu, select the appropriate back print of Core theme, Grant, or International. A preview of the card will be displayed after **Next** is clicked.

#### **Business Card Preview**

#### Preview Product Image

Item Number: BC01649102

Item Description: South Seattle Community College 2 Sided Business Card

Please print this screen. This is your hard copy.

Once the order is processed at final checkout, changes cannot be made. Orders are automatically sent to the plant and your order will immediately go into production.

Please proof your information carefully.

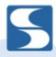

# South Seattle Community College in West Seattle

#### Candace Oehler

Interim Director of Communications
Public Information Office

Phone: (206) 934-6875 • Fax: (206) 934-7945

Mobile: (206) 123-4567

Candace.Oehler@seattlecolleges.edu www.southseattle.edu

6000 16th Avenue SW, Seattle, WA 98106-1499

Information will appear exactly as it is entered. If there are any questions on layout or specific requirements, please contact Joe Piccirillo.

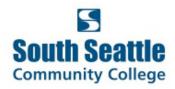

#### **Core Themes**

Student Achievement
Teaching and Learning
College Culture and Climate
Community Engagement and Partnerships

Please check the information displayed on the card for accuracy. If it's correct and changes are not need, click **Next** otherwise click **Edit** to go back.

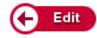

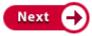

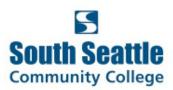

#### **Core Themes**

Student Achievement
Teaching and Learning
College Culture and Climate
Community Engagement and Partnerships

Core Theme Backer

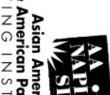

Grant Strategies:

Asian American
Native American Pacific Islander
SERVING INSTITUTION
South Seattle Community College

**Grant Backer** 

# Improve freshman experience

through culturally relevant, family connected orientation, and the creation of clustered learning communities.

Increase transition from English as a Second Language classes to college courses.

Improve retention rates, including the creation of a virtual API

Improve transfer and graduation

Education abroad programs for

South students

Faculty and staff exchanges with

partner institutions

rates, and pathways to four year

resource center.

We facilitate educational opportunities to enhance glob. citizenship through:

International student enrollment
Comprehensive programs and support services

South Seattle
South Seattle
South Seattle
South Seattle
South Seattle
South Seattle
South Seattle
South Seattle
South Seattle
South Seattle
South Seattle
South Seattle
South Seattle
South Seattle
South Seattle
South Seattle
South Seattle
South Seattle
South Seattle
South Seattle
South Seattle
South Seattle
South Seattle

International Backer

Resource development to support institutional internationalization

#### Quantities of 2, 4, and 8 will MAXIMIZE YOUR SAVINGS!

- You must order 1, 2, 4 or 8 boxes per business card style BEFORE "adding to cart"
- · Clicking the, "order more" button will allow you to add additional box quantities for this SKU number.

# Your Custom Stationery Online order: TOTAL BOX QUANTITY South Seattle Community College 2 Sided Business 0649102 1 Card Candace Oehler - Interim Director of Communications Boxes: 1

Order More

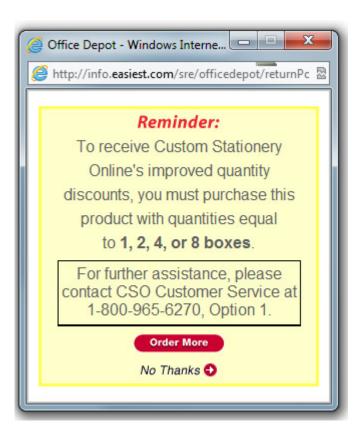

To continue, click **Add to Cart**. When the pop up window appears, click **No Thanks.** 

Add To Cart

Price per box has been pre-negotiated and additional quantities are not required to receive the best price. Be sure to click **No Thanks** to proceed to check out when the pop up box is displayed.

#### **Check Out**

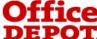

Order by Item Number | Bulletin Board | Dashboard | My Shopping Lists

Search by Keyword or Item#

Search

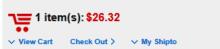

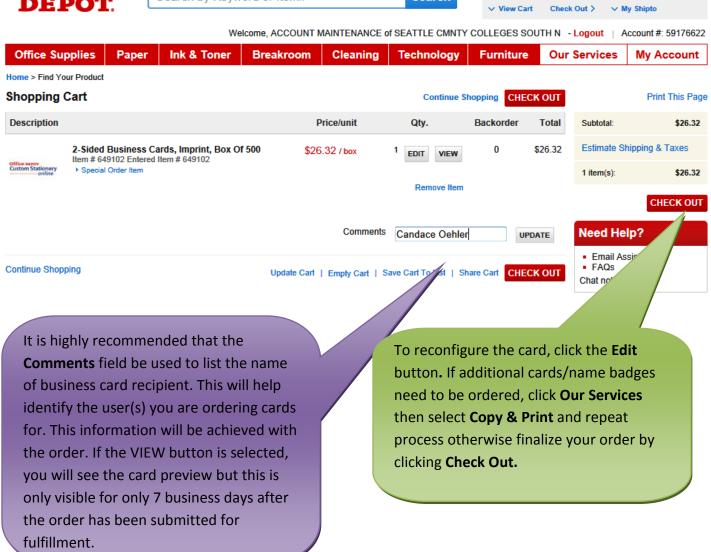

The **PO#**, **NAME**, and **BUDGET** fields are all mandatory. If you are not using a PO that has been generated by the District office, please enter N/A or your department name. This is a required field but the information is not validated. The **LOC** field is used to enter your room number.

#### **Delivery Options**

#### For Standard Delivery:

If you are not available to receive this order on the date below, then select a different delivery date (date request applies to stocked items, any items shipped directly from the vendor will be delivered as previously indicated):

#### Select a desired delivery date:

Mon, Jun 18, '12 ▼

#### For Future Delivery:

To place an order for FUTURE delivery, (delivered in no less than 21 days and no greater than 180 days) Click Here

The Desired Delivery Date field does not apply to custom imprint items or print on demand items, due to varying order requirements and time for production. The production and delivery time of your order will be determined by the personalized options you selected. If your order contains Print on Demand items, an Office Depot employee will call you to confirm delivery availability.

Shopping Cart Hide Images

#### Estimated Delivery Date: 06/18/2012

Order Number: 613033784-001

| The production and shipping time of your order will be determined by the personalized options requested. |                                                                                                    |                     |                                                                                   |                      |              |             |
|----------------------------------------------------------------------------------------------------|----------------------------------------------------------------------------------------------------|---------------------|-----------------------------------------------------------------------------------|----------------------|--------------|-------------|
| Description                                                                                              |                                                                                                    | Your Price/unit     | Qty.                                                                              | Backorder            | Total        | Remove Item |
| Office service Custom Stationery online                                                                  | Business Cards, Imprint, Box Of 500<br>Item # 0804156<br>Entered Item # 804156<br>• Special Order Item | \$19.54 / box       | 1 EDIT VIEW                                                                       | 0                    | \$19.54      |             |
|                                                                                                    |                                                                                                    | Comments:           |                                                                                   |                      |              |             |
|                                                                                                    | When the order is ready to be submitted for                                                            |                     |                                                                                   | Subtotal:            |              | \$19.54     |
|                                                                                                    |                                                                                                    |                     | r less even though the system nated Delivery Date will a conservative 10 business |                      | ):           | FREE        |
|                                                                                                    | •                                                                                                    | · ·                 |                                                                                   |                      | us:          | \$0.00      |
|                                                                                                    | , ,                                                                                                    | e a conservative 10 |                                                                                   |                      |              | \$1.86      |
|                                                                                                    | days.                                                                                                  |                     | Total:                                                                            |                      | \$21.40      |             |
| Back To Top                                                                                              |                                                                                                    | Have                | you                                                                               | o your cart or deliv | very option? | UPDATE CART |
|                                                                                                    | By submitting wou agree to the Terms and Condition                                                     |                     |                                                                                   |                      |              |             |

Continue Shopping

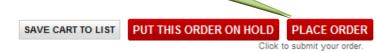

#### **How to Disable Auto Login**

When auto login is enabled, the system will automatically take you the **Bulletin Board** page. If you do not see this page, put your cursor over **My Account**. A list of menu options will be displayed, click **Bulletin Board**.

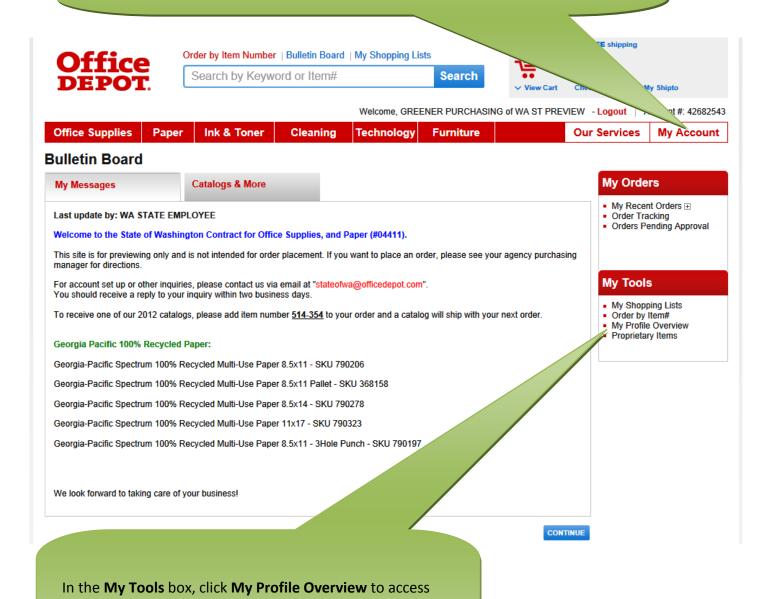

Revised 07.12.2012 11

the password menu.

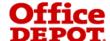

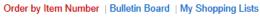

Search by Keyword or Item# Search

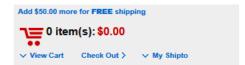

Welcome, GREENER PURCHASING of WA ST PREVIEW - Logout | Account #: 42682543

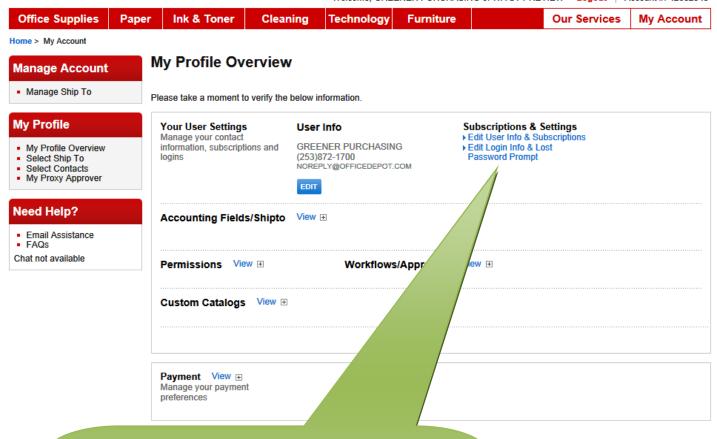

From My Profile Overview page, click Edit Login Info & Lost Password Prompt.

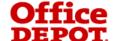

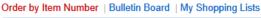

Search by Keyword or Item# Search

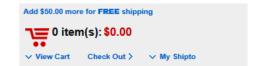

Welcome, GREENER PURCHASING of WA ST PREVIEW - Logout | Account #: 42682543 Office Supplies Paper Ink & Toner Cleaning Technology **Furniture Our Services** My Account Home > My Account > Login and Lost Password Information Login and Lost Password Information Enter the **Old Password** then the **Manage Account** New Password, followed by the **Change Login Settings**  Manage Ship To Confirmation Password. The Login Name SOWGREEN My Profile \* Old Password password does not have to be My Profile Overview \* New Password different. Select Ship To Must be at least 6 characters Select Contacts \* Confirm My Proxy Approver Password: Password Expires: Never Expires Need Help? Log me in automatically Cookies must be Email Assistance enabled for auto FAQs login.) Chat not available 2 **Update Security Question** Click the Log me in automatically \* Security Question: What was your first job? • \* Answer: box to disable ••• \* Confirm Answer: auto login. CANCEL Return to My Account The **Log me in automatically** box should be unchecked. Click **UPDATE**. After you log off, the website will ask for your login name and password. If you experience any difficulties, please contact your account manager.